$D$  Form - [Previ...  $\Box$   $\Box$   $\Box$ 

PushButton

TextLabel

## Interface graphique avec Python et Qt5

Dans de nombreux domaines comme la domotique ou la météo, l'interface graphique est privilégiée au mode texte.

On va faire la programmation des interfaces graphiques (**GUI** : Graphical User Interface) avec PyQt5 qui permet d'utiliser la bibliothèque Qt version 5 avec Python.

Qt offre des composants d'interface graphique (**widgets**), en utilisant les mécanismes des signaux et slots. Examples de widgets : fenêtre, label, Line Edit, Push Button,... Label  $\alpha$ **REX** Line Edit Push Button

Un **signal** est un message envoyé par un widget lorsqu'un évènement se produit.(exemple : On a cliqué sur un bouton). Un **slot** est la fonction qui est appelée lorsqu'un événement s'est produit. On dit que le signal appelle le slot. Un signal est connecté au slot via la fonction **connect()** .

*NB : On va utiliser Thonny IDE et Qt Designer après installation de PyQt5 et pyqt5-tools. Voir les étapes d'installation sous Windows dans la vidéo suivante: https://tinyurl.com/thonny-qt5*

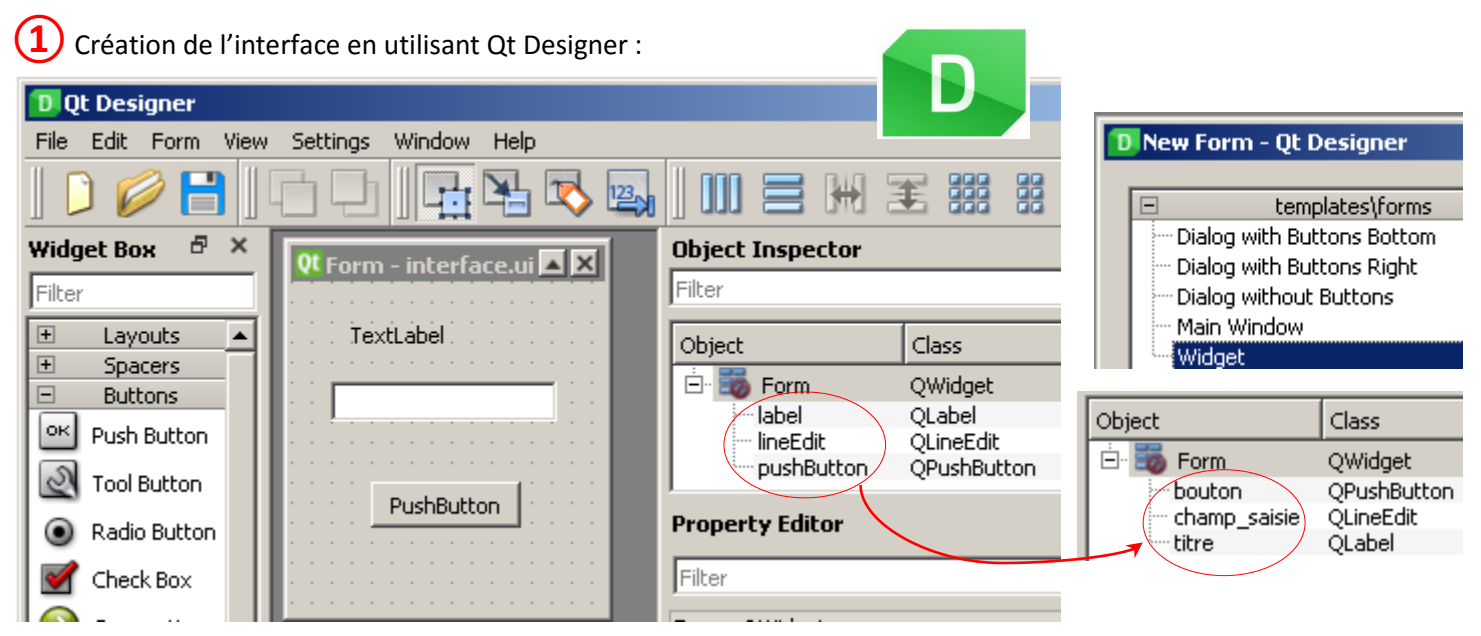

File  $\rightarrow$  New  $\rightarrow$  Widget, Renommer les objets, puis enregistrer le fichier sous le nom: interface.ui dans un dossier "QT"

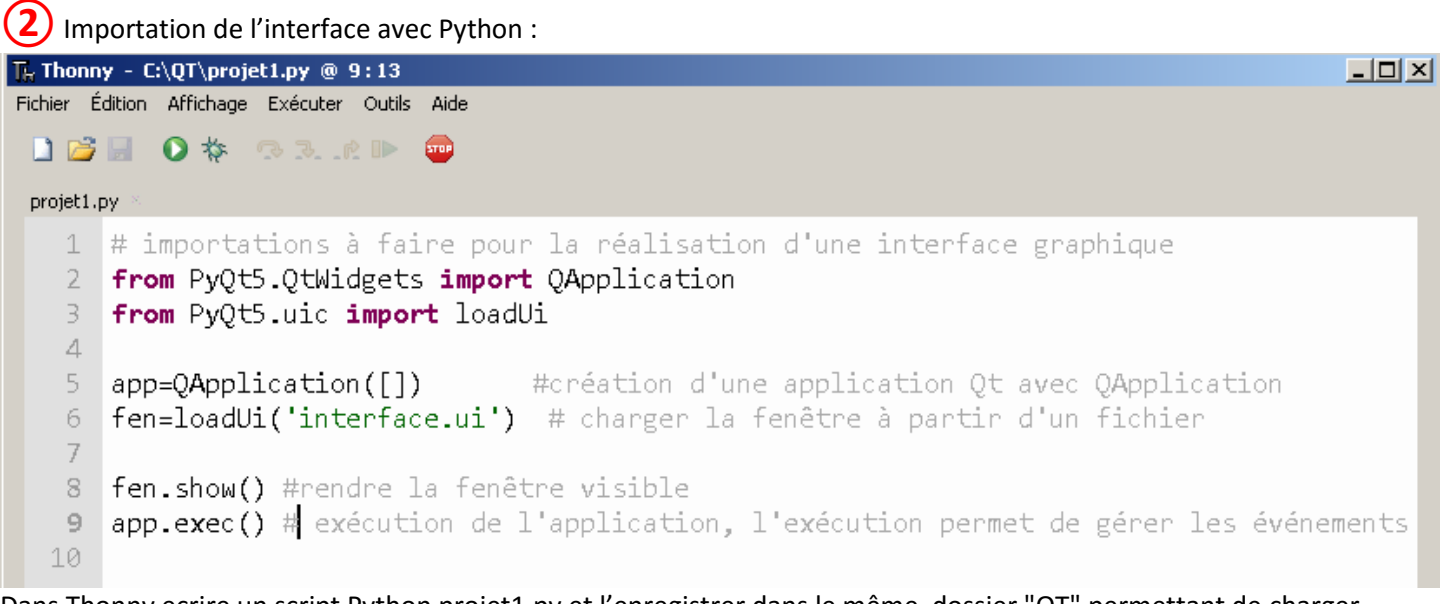

Dans Thonny ecrire un script Python projet1.py et l'enregistrer dans le même dossier "QT" permettant de charger l'interface graphique .

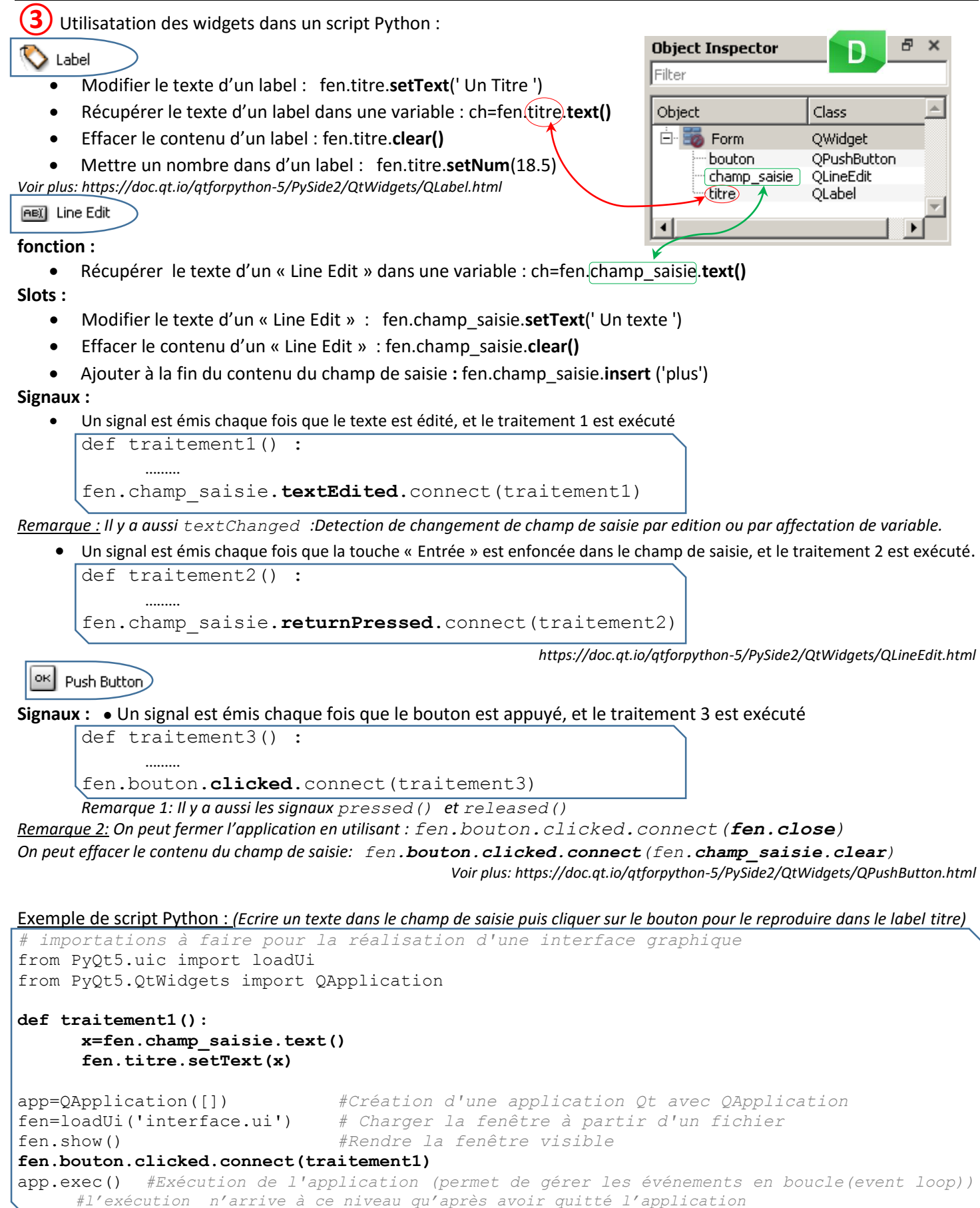

Document: Interface graphique avec Python et Qt5-Novembre 2021- lien: http://www.algo.tn/drive/

Webographie: https://courspython.com/interfaces.html , https://www.pythonguis.com/tutorials/creating-your-first-pyqt-window/ , https://www.framboise314.fr/pyqt5-developpez-vos-interfaces-graphiques-en-python/ https://openclassrooms.com/fr/courses/1894236-programmez-avec-le-langage-c/1899731-utilisez-les-signaux-et-les-slots